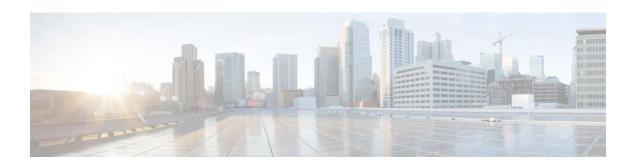

# Cisco Virtual Switch Update Manager Release Notes, Release 2.1

First Published: 2016-12-16 Last Updated: 2017-04-19

This document describes the features, limitations, and bugs for Cisco Virtual Switch Update Manager (VSUM) Release 2.1. This update is for Cisco Nexus 1000V and Cisco Application Virtual Switch (AVS), which is a derivative of Cisco Nexus 1000V.

#### **Contents**

This document includes the following sections:

- Introduction, page 2
- New and Changed Information For Cisco VSUM Release 2.1, page 2
- Upgrading from Earlier Cisco VSUM Releases, page 3
- Upgrading from Earlier Cisco Nexus 1000V and Cisco AVS Releases, page 3
- Software Compatibility, page 4
- Limitations and Restrictions, page 4
- Scalability Limits, page 5
- Using the Bug Search Tool, page 5
- Bugs, page 6
- Related Documentation, page 7
- Documentation Feedback, page 7
- Obtaining Documentation and Submitting a Service Request, page 8

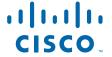

#### Introduction

Cisco VSUM is a virtual appliance that is registered as a plug-in to the VMware vCenter Server. The Cisco VSUM GUI is an integral part of the VMware vSphere Web Client; it can only be accessed by logging into the VMware vSphere Web Client.

Cisco VSUM simplifies the installation and configuration of the Cisco Nexus 1000V and the Cisco AVS.

Cisco VSUM lets you do the following:

- Cisco Nexus 1000V for VMware vSphere
  - Install the Cisco Nexus 1000V switch.
  - Migrate the VMware vSwitch and VMware vSphere Distributed Switch (VDS) to the Cisco Nexus 1000V.
  - Monitor the Cisco Nexus 1000V.
  - Upgrade the Cisco Nexus 1000V and add hosts from an earlier version to the latest version.
  - Install the Cisco Nexus 1000V license.
  - View the health of the virtual machines in your data center using the Dashboard Cisco Nexus 1000V.
  - Upgrade from an earlier release to Cisco VSUM 2.1.
- Cisco AVS
  - Install the Cisco AVS vSphere Installation Bundle (VIB) to ESXi host.
  - Add hosts to the Cisco AVS.
  - Upgrade the Cisco AVS.
  - Upgrade from an earlier release to Cisco VSUM 2.1.

## **New and Changed Information For Cisco VSUM Release 2.1**

#### **New Software Support with Cisco VSUM Release 2.1**

Cisco VSUM Release 2.1 adds support for the following Cisco AVS and Cisco Nexus 1000V release:

- 5.2(1)SV3(2.1)
- 5.2(1)SV3(2.5)
- 5.2(1)SV3(2.8) (Cisco Nexus 1000V only)

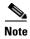

Beginning in Cisco VSUM Release 2.0, image files for Cisco Nexus 1000V and Cisco AVS are not included with Cisco VSUM software. You must upload the switch images separately. See Usability Improvements, page 2 in this document.

#### **Usability Improvements**

The Cisco VSUM 2.1 release has the following usability enhancements:

- A new progress window for installation of Cisco Nexus1000V.
- New progress windows for upgrading the Cisco Nexus1000V.
- An optimized PortProfile Editor in the Migrate GUI for adding the host to the Cisco Nexus1000V DVS.
- An option to back up the Cisco Nexus1000V running config to the Cisco VSUM server during an upgrade of Cisco Nexus1000V.

#### **Virtual Switch File Upload Utility**

Beginning in Cisco VSUM Release 2.0, image files for Cisco Nexus 1000V and Cisco AVS are uploaded separately from the Cisco VSUM software. The new Virtual Switch File Upload Utility enables you to dynamically upload the switch image files before installation. You download the switch image files from Cisco.com to your local system before uploaded them to the Cisco VSUM repository.

## **Upgrading from Earlier Cisco VSUM Releases**

For the Cisco Nexus 1000V, you can upgrade from Cisco VSUM Release 1.0, 1.1, 1.2, 1.2.2, 1.3, 1.5.2, 1.5.3, 1.5.5, 1.5.6, or 2.0 to Release 2.1.

For the Cisco AVS, you can upgrade from Cisco VSUM Release 1.0, 1.1, 1.2, 1.2.2, 1.5, 1.5.1, 1.5.2, 1.5.3, 1.5.5, 1.5.6, or 2.0 to Release 2.1.

For more information about upgrading, see:

- Cisco Virtual Switch Update Manager Getting Started Guide for Cisco Nexus 1000V
- Cisco Virtual Switch Update Manager Getting Started Guide for Cisco Application Virtual Switch

## Upgrading from Earlier Cisco Nexus 1000V and Cisco AVS Releases

#### **Upgrading from Earlier Cisco Nexus 1000V Releases**

The following table shows the upgrade paths for Cisco Nexus 1000V and Cisco AVS from 5.2(1)SV3(1.5) and later.

Table 1 Upgrade Paths for Cisco Nexus 1000V

|                 | Upgrade to         |                    |                     |                     |                    |                     |                     |  |
|-----------------|--------------------|--------------------|---------------------|---------------------|--------------------|---------------------|---------------------|--|
| Upgrade from    | 5.2(1)<br>SV3(2.5) | 5.2(1)<br>SV3(2.1) | 5.2(1)<br>SV3(1.15) | 5.2(1)<br>SV3(1.10) | 5.2(1)<br>SV3(1.6) | 5.2(1)<br>SV3(1.5b) | 5.2(1)<br>SV3(1.5a) |  |
| 5.2(1)SV3(2.5)  | No                 | No                 | No                  | No                  | No                 | No                  | No                  |  |
| 5.2(1)SV3(2.1)  | Yes                | No                 | No                  | No                  | No                 | No                  | No                  |  |
| 5.2(1)SV3(1.15) | Yes                | Yes                | No                  | No                  | No                 | No                  | No                  |  |
| 5.2(1)SV3(1.10) | Yes                | Yes                | Yes                 | No                  | No                 | No                  | No                  |  |

Table 1 Upgrade Paths for Cisco Nexus 1000V (continued)

|                 | Upgrade to         |                    |                     |                     |                    |                     |                     |  |  |
|-----------------|--------------------|--------------------|---------------------|---------------------|--------------------|---------------------|---------------------|--|--|
| Upgrade from    | 5.2(1)<br>SV3(2.5) | 5.2(1)<br>SV3(2.1) | 5.2(1)<br>SV3(1.15) | 5.2(1)<br>SV3(1.10) | 5.2(1)<br>SV3(1.6) | 5.2(1)<br>SV3(1.5b) | 5.2(1)<br>SV3(1.5a) |  |  |
| 5.2(1)SV3(1.6)  | Yes                | Yes                | Yes                 | Yes                 | No                 | No                  | No                  |  |  |
| 5.2(1)SV3(1.5b) | Yes                | Yes                | Yes                 | Yes                 | Yes                | No                  | No                  |  |  |
| 5.2(1)SV3(1.5a) | Yes                | Yes                | Yes                 | Yes                 | Yes                | Yes                 | No                  |  |  |
| 5.2(1)SV3(1.4)  | Yes                | Yes                | Yes                 | Yes                 | Yes                | Yes                 | Yes                 |  |  |
| 5.2(1)SV3(1.3)  | Yes                | Yes                | Yes                 | Yes                 | Yes                | Yes                 | Yes                 |  |  |
| 5.2(1)SV3(1.2)  | Yes                | Yes                | Yes                 | Yes                 | Yes                | Yes                 | Yes                 |  |  |
| 5.2(1)SV3(1.1)  | Yes                | Yes                | Yes                 | Yes                 | Yes                | Yes                 | Yes                 |  |  |

#### **Upgrading from Earlier Cisco AVS Releases**

For information about upgrading from earlier releases of Cisco AVS, see the Cisco AVS Release Notes.

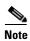

You cannot upgrade Cisco AVS to 5.2(1)SV3(1.5b) or 5.2(1)SV3(1.5a) even though Cisco VSUM might recommend it.

## **Software Compatibility**

This release of Cisco VSUM supports vSphere 6.0, 5.5, 5.1, 5.0, and 4.1 release trains for Cisco Nexus 1000V and vSphere 6.0, 5.5, and 5.1 release trains for Cisco AVS.

Cisco VSUM can be used to deploy Cisco Nexus 1000V Virtual Supervisor Module (VSM) and Virtual Ethernet Module (VEM) on any servers that are listed in the *VMware Hardware Compatibility List*.

For information on compatibility with Cisco Nexus 1000V, see the *Cisco Virtual Switch Update Manager Getting Started Guide for Cisco Nexus 1000V*.

For information on compatibility with Cisco AVS, see the *Cisco Virtual Switch Update Manager Getting Started Guide for Cisco Application Virtual Switch*.

#### **Limitations and Restrictions**

This section describes the limitations and restrictions of Cisco VSUM Release 2.1.

- You cannot upgrade Cisco AVS to Release 5.2(1)SV3(1.5a) or 5.2(1)SV3(1.5b), even though the upgrade might be recommended in Cisco VSUM. For upgrade path information, see the *Cisco AVS Release Notes*.
- The Add Host operation is not supported for Cisco Nexus 1000V 4.2(1)SV1(4b).
- Upgrading Cisco AVS does not upgrade the Cisco APIC and the other fabric components. See the *Cisco APIC Getting Started Guide* for information about upgrading the Cisco APIC.

- If you are using Cisco Nexus 1000V and Cisco VSUM 1.5.2 or an earlier release, and you want to upgrade to vCenter 6.0, you must upgrade to Cisco VSUM 1.5.3 or later and then upgrade vCenter. For instructions for upgrading vCenter, see the Cisco Nexus 1000V Installation and Upgrade Guide. For information about upgrading Cisco VSUM, see the Cisco Virtual Switch Update Manager Getting Started Guide for Cisco Nexus 1000V.
- The minimum required browser versions for VSUM 2.0 are IE 10, Firefox 43, and Chrome 45 for Windows, and Safari 9 for Mac OS. If you use earlier versions of these browsers, some features might not work correctly. We recommended Firefox as the browser for VSUM 2.0 and the file upload utility.

## **Scalability Limits**

The following table lists the recommended scalability limits for Cisco VSUM.

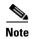

The limits in the following table refer to single attempts only. You can repeat the tasks for all the hosts/virtual machines in your data center.

Table 2 Scalability Limits for Cisco VSUM

| Feature                                                          | Hosts/VMs |
|------------------------------------------------------------------|-----------|
| Migrating Cisco Nexus 1000V                                      |           |
| Maximum number of hosts that can be migrated in a single attempt | 120 hosts |
| Maximum number of VMs that can be migrated per host              | 35 VMs    |
| Upgrading Cisco Nexus 1000V                                      |           |
| Maximum number of hosts that can be upgraded                     | 30 hosts  |
| Adding Hosts to Cisco AVS <sup>1</sup>                           |           |
| Maximum number of hosts that can be added in a single attempt    | 105 hosts |
| Upgrading Cisco AVS                                              |           |
| Maximum number of hosts that can be upgraded in a single attempt | 105 hosts |

<sup>1.</sup> Adding hosts to Cisco AVS actually installs the Cisco AVS VIB file on the ESXi host and then adds the AVS-ESXi host to the Cisco AVS Distributed Virtual Switch (DVS).

## **Using the Bug Search Tool**

Use the Bug Search tool to search for a specific bug or to search for all bugs in a release.

**Step 1** Go to http://tools.cisco.com/bugsearch.

Step 2 At the Log In screen, enter your registered Cisco.com username and password; then, click Log In. The Bug Search page opens.

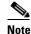

If you do not have a Cisco.com username and password, you can register for them at http://tools.cisco.com/RPF/register/register.do.

- **Step 3** To search for a specific bug, enter the bug ID in the Search For field and press **Return**.
- **Step 4** To search for bugs in the current release:
  - **a.** In the Search For field, enter a problem, feature, or a product name and press **Return**. (Leave the other fields empty.)
  - **b.** When the search results are displayed, use the filter tools to find the types of bugs you are looking for. You can search for bugs by modified date, status, severity, and so forth.

To export the results to a spreadsheet, click the Export Results to Excel link.

## Bugs

The following tables list the open and resolved bugs in Cisco VSUM Release 2.1. The bug ID links you to the Cisco Bug Search tool.

Table 3 Open Bugs

| Bug ID     | Headline                                                                                                    |  |  |  |
|------------|----------------------------------------------------------------------------------------------------|--|--|--|
| CSCup31160 | When you log in to Web Client using the network-admin profile, the logout button is unavailable.                                                     |  |  |  |
| CSCup68870 | While migrating Cisco Nexus 1000V, Cisco VSUM does not allow you to migrate the host if the host has the PVLAN configured.                           |  |  |  |
| CSCup75616 | If the Ethernet Interface is in a DOWN state, the Dashboard–Cisco Nexus 1000V page displays it as healthy and does not display any warning or error. |  |  |  |
| CSCur32290 | VM migration doesn't trigger when migrating more than 35 VMs with vEths.                                                                             |  |  |  |
| CSCur45032 | Issues with tasks queued in vCenter.                                                                                                    |  |  |  |
| CSCus51185 | Layer 3 port profiles are missing from the port profile drop-down menu when vmk0 is unchecked.                                                       |  |  |  |
| CSCus78145 | Come out of upgrade screen after creating task on upgrade Cisco AVS.                                                                                 |  |  |  |
| CSCus79203 | Internal error: could not get limits-monitor not working with TACACS.                                                                                |  |  |  |
| CSCus79229 | Data pulling is too slow on monitor of Cisco VSUM with general failure error.                                                                        |  |  |  |
| CSCus80287 | Cisco VSUM dashboard cannot retrieve all information as VSM cannot handle all TACACS requests.                                                       |  |  |  |
| CSCuu29256 | Internal failure when adding host if uplink to VMware DVS is down.                                                                                   |  |  |  |
| CSCuw47497 | Clicking the Manage button after choosing the Cisco AVS switch takes you to the Settings tab instead of the Cisco AVS tab.                           |  |  |  |
| CSCuw73994 | Upgrade to Cisco AVS 5.2(1)SV3(1.5i) not available if any host is running 5.2(1)SV3(1.6).                                                            |  |  |  |
| CSCvc34943 | VSUM2.1: Block the support for 5.2(1)SV3(1.10) in presence of PA.                                                                                    |  |  |  |
| CSCvc34959 | VSUM2.1: PNSC,VSG support for 5.2(1)SV3(1.15) in presence of PA.                                                                                     |  |  |  |
| CSCvc35191 | VSUM2.1: Block the support for 5.2(1)SV3(2.5) in presence of PA.                                                                                     |  |  |  |
| CSCvc43309 | VSUM2.1: Monitor doesn't display VXLAN.                                                                                                    |  |  |  |
| CSCvd95133 | VSUM 2.1: Observed exception while uploading 5.2(1)SV3(3.2) latest patch bundle.                                                                     |  |  |  |

#### Table 4 Resolved Bugs

| Bug ID     | Headline                                                                                                    |
|------------|----------------------------------------------------------------------------------------------------|
| CSCuo66701 | An internal error is seen while upgrading Cisco VSUM.                                                                |
| CSCur01853 | The port profiles selected in Cisco VSUM are not created in the VSM.                                                 |
| CSCur08495 | Unable to manage the existing Cisco Nexus 1000V switch using the TACAS credentials.                                  |
| CSCup92483 | Re-registra of the Cisco VSUM to VC logs are not updated in the n1kvmgr install log.                                 |
| CSCur22395 | An internal error is seen during the Make Manage action.                                                             |
| CSCuv18783 | Cisco VSUM erroneously indicates that the hosts are not connected to the DVS.                                        |
| CSCuv19739 | ESXi with FQDN displays incorrect details on the Cisco VSUM dashboard.                                               |
| CSCuv73763 | All eligible hosts are listed under the No Upgraded Needed Hosts" list.                                              |
| CSCuv75080 | The DVS version is not changed in Cisco Nexus 1000V upgrade using Cisco VSUM.                                        |
| CSCuw65026 | Unable to add hosts to Cisco Nexus 1000v using Cisco VSUM.                                                           |
| CSCux90994 | Cisco VSUM 2.0 does not support Cisco Nexus 1000V 4.2(1)SV1(1.x) for the Add Host operation.                         |
| CSCuz11671 | All the VEMs (hosts) are listed under the No Upgrade Needed Hosts in Cisco VSUM.                                     |
| CSCuz93158 | Information related to Cisco PNSC and Cisco VSG is not available if the PA agent is configured on Cisco Nexus 1000V. |

### **Related Documentation**

The Cisco VSUM documentation is available at:

Cisco Nexus 1000V for VMware vSphere documentation

Cisco AVS documentation

### **Cisco Virtual Security Gateway Documentation**

Cisco Virtual Security Gateway documentation

#### **Cisco Prime Network Services Controller Documentation**

Cisco Prime Network Services Controller documentation

## **Documentation Feedback**

To provide technical feedback on this document or report an error or omission, please send your comments to nexus1k-docfeedback@cisco.com.

We appreciate your feedback.

## **Obtaining Documentation and Submitting a Service Request**

For information on obtaining documentation, using the Cisco Bug Search Tool (BST), submitting a service request, and gathering additional information, see *What's New in Cisco Product Documentation* at: http://www.cisco.com/en/US/docs/general/whatsnew/whatsnew.html.

Subscribe to *What's New in Cisco Product Documentation*, which lists all new and revised Cisco technical documentation, as an RSS feed and deliver content directly to your desktop using a reader application. The RSS feeds are a free service.

Cisco and the Cisco logo are trademarks or registered trademarks of Cisco and/or its affiliates in the U.S. and other countries. To view a list of Cisco trademarks, go to this URL: <a href="https://www.cisco.com/go/trademarks">www.cisco.com/go/trademarks</a>. Third-party trademarks mentioned are the property of their respective owners. The use of the word partner does not imply a partnership relationship between Cisco and any other company. (1110R)

© 2016 Cisco Systems, Inc. All rights reserved.